## Attention Family of:

According to our records, you have not completed "Final Forms" for your child. This is the system the district will be using to gather important information regarding your child's health and contact information. Please take some time to follow these steps to fill out this necessary information.

Thank you!

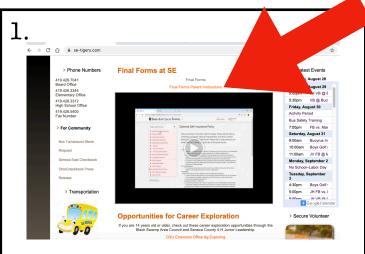

Visit the Seneca East Website and click on the "Final Forms Parent Instructions" link. This will take you to a video which will give you more information.

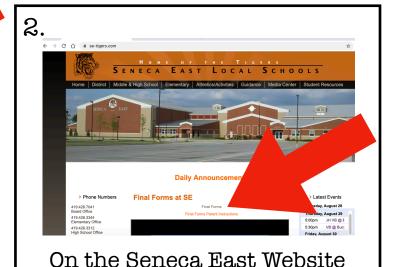

click on the "Final Forms" link

when you are ready to begin

entering your child's

information.

Seneca East Local Schools

Parent

Local Schools

Parent

Local Schools

Student

Local Schools

Student

Local Schools

Student

Student

Click on the "Parent" icon.

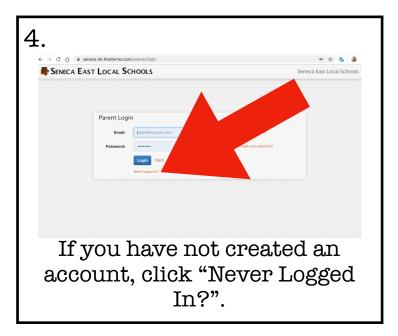

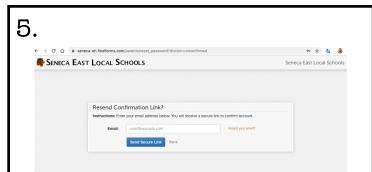

Enter your email address, and click the blue button. This should send you an email with a link to access the system. Use this link to create an account. If the email address you are entering is not working, please contact the office.

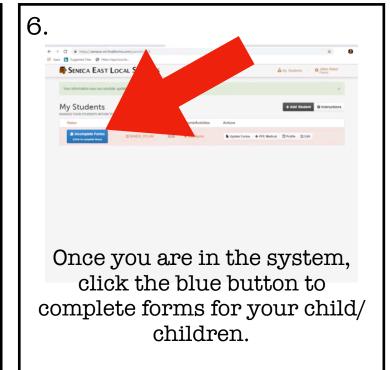

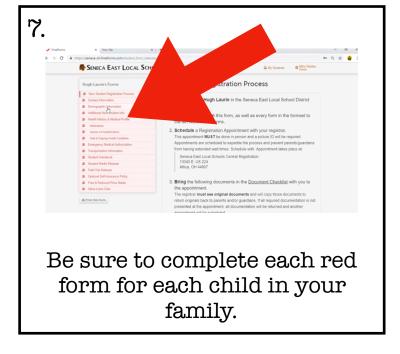

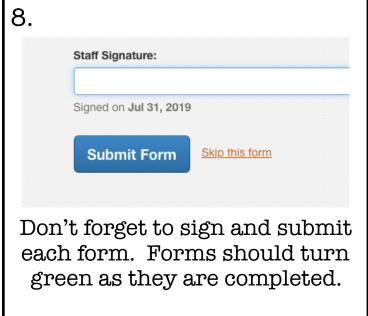

If you have any questions about the system, feel free to contact your child's teacher or the elementary office. Thank you for taking the time to update your child's information.